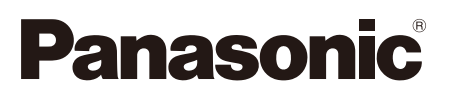

# **Guía de instalación**

**Manual de instrucciones para la instalación incluido**

# Cámara de red Nº modelo WV-SP509/WV-SP508

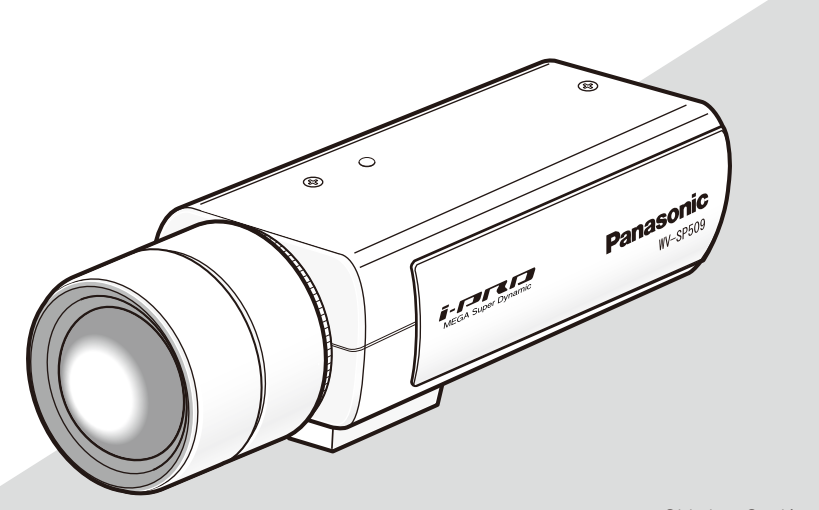

Objetivo: Opción (Esta ilustración representa la WV-SP509.)

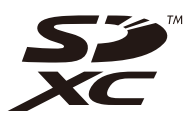

Antes de conectar o de poner en funcionamiento este aparato, lea atentamente estas instrucciones y guarde este manual para poderlo consultar en el futuro.

En este manual se ha abreviado el número de modelo en algunas descripciones. Este documento es la guía de instalación que se utiliza en los otros países fuera de Japón.

Nosotros declaramos bajo nuestra única responsabilidad que el producto a que hace referencia esta declaración está conforme con la norma u otro documento normativo siguiendo las estipulaciones de la directiva 2004/108/CE.

#### ADVERTENCIA:

- Para evitar lesiones, este aparato debe fijarse con seguridad al piso/pared/techo de acuerdo con las instrucciones de instalación.
- Para evitar el peligro de incendios o sacudidas eléctricas, no exponga este aparato a la lluvia ni a la humedad.
- La instalación debe llevarse a cabo de acuerdo con todas las reglas de instalación aplicables.
- Las conexiones deben cumplir las regulaciones locales sobre electricidad.

# Índice

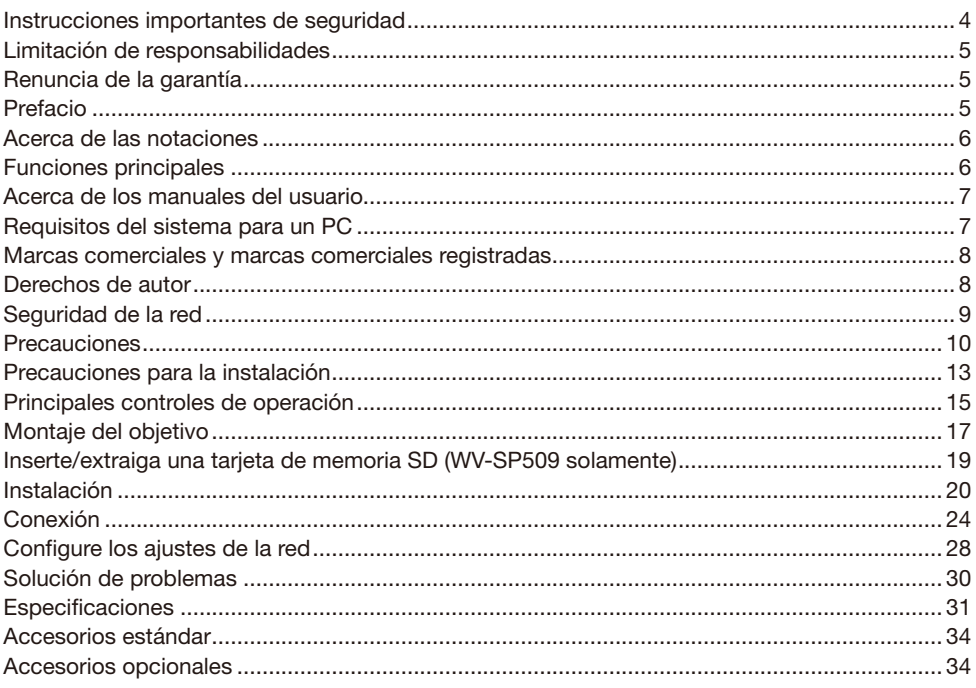

\* La tarjeta de memoria SDXC/SDHC/SD se menciona como tarjeta de memoria SD.

# Instrucciones importantes de seguridad

- 1) Lea estas instrucciones.
- 2) Guarde estas instrucciones.
- 3) Observe todas las advertencias.
- 4) Siga todas las instrucciones.
- 5) No emplee este aparato cerca del agua.
- 6) Límpielo sólo con un paño seco.
- 7) No bloquee ninguna de las aberturas de ventilación. Instálelo de acuerdo con las instrucciones del fabricante.
- 8) No lo instale cerca de fuentes de calor como puedan ser radiadores, calefactores, estufas u otros aparatos (incluyendo amplificadores) que produzcan calor.
- 9) No elimine el propósito de seguridad de la clavija polarizada o del tipo de toma de tierra. Una clavija polarizada tiene dos cuchillas, una más ancha que la otra. Una clavija del tipo de toma de tierra tiene dos cuchillas y un tercer saliente para toma de tierra. La cuchilla ancha o el tercer saliente se incorporan para su seguridad. Si la clavija suministrada no se acopla a la toma de corriente, solicite a un electricista que le reemplace la toma de corriente anticuada.
- 10) Proteja el cable de alimentación para que no pueda ser pisado ni pellizcado, especialmente por la parte de las clavijas, por los enchufes de extensión y por el punto por donde salen del aparato.
- 11) Utilice sólo los acopladores/accesorios especificados por el fabricante.
- 12) Empléelo solo en el carrito, soporte, trípode, ménsula o mesa especificados por el fabricante, o vendidos con el aparato. Cuando se emplee un carrito, tenga cuidado cuando mueva la combinación del carrito con el aparato para evitar heridas debidas a caídas del aparato.

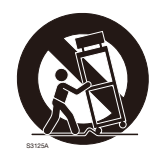

- 13) Desenchufe el aparato durante tormentas con rayos o cuando se proponga dejarlo sin utilizar durante períodos prolongados de tiempo.
- 14) Solicite todo tipo de servicio a personal de servicio cualificado. Será necesario realizar el servicio técnico cuando se haya dañado de algún modo el aparato, como cuando se haya dañado el cable o la clavija de alimentación, se haya derramado algún líquido o se hayan introducido objetos en el interior del aparato, se haya expuesto el aparato a la lluvia o a la humedad, cuando no funcione con normalidad, o cuando se haya caído al suelo.

# Limitación de responsabilidades

ESTA PUBLICACIÓN SE SUMINISTRA "TAL Y COMO ESTÁ", SIN NINGÚN TIPO DE GARANTÍA, YA SEA EXPRESA O IMPLÍCITA, INCLUYENDO, PERO SIN LIMITARSE POR ELLO, LAS GARANTÍAS IMPLÍCITAS DE COMERCIALIZACIÓN, APTITUD PARA CUALQUIER APLICACIÓN EN PARTICULAR, Y SIN INFRINGIR LOS DERECHOS DE TERCERAS PERSONAS.

ES POSIBLE QUE ESTA PUBLICACIÓN CONTENGA IMPRECISIONES TÉCNICAS O ERRORES TIPOGRÁFICOS. ESTA INFORMACIÓN ESTÁ SUJETA A LA ADICIÓN DE CAMBIOS, EN CUALQUIER MOMENTO, POR MOTIVOS DE MEJORA DE ESTA PUBLICACIÓN Y/O DEL (DE LOS) PRODUCTO(S) CORRESPONDIENTE(S).

## Renuncia de la garantía

Panasonic System Networks Co., Ltd. NO ACEPTA NINGÚN TIPO DE RESPONSABILIDAD CON PERSONAS LEGALES O FÍSICAS, A EXCEPCIÓN DEL REEMPLAZO O MANTENIMIENTO RAZONABLE DEL PRODUCTO, PARA LOS CASOS INCLUIDOS A CONTINUACIÓN, PERO SIN LIMITARSE A ELLOS:

- (1) NINGÚN DAÑO O PÉRDIDA, INCLUYENDO PERO SIN LIMITARSE POR ELLO, LOS DIRECTOS O INDIRECTOS, ESPECIALES, CONSECUENTES O PUNITIVOS, QUE PUEDAN SURGIR O ESTAR RELACIONADOS CON EL PRODUCTO;
- (2) HERIDAS PERSONALES NI NINGÚN TIPO DE DAÑO CAUSADO POR EL EMPLEO INADECUADO O LA OPERACIÓN NEGLIGENTE DEL USUARIO;
- (3) TODAS LAS ANOMALÍAS Y LOS PROBLEMAS DE FUNCIONAMIENTO DEBIDOS AL DESMONTAJE, REPARACIÓN O MODIFICACIÓN SIN AUTORIZACIÓN DEL PRODUCTO POR PARTE DEL USUARIO, INDEPENDIENTEMENTE DE LA CAUSA DEL MAL FUNCIONAMIENTO O DEL PROBLEMA:
- (4) INCONVENIENCIAS O CUALQUIER TIPO DE PÉRDIDA DEBIDO A QUE NO SE VISUALIZAN LAS IMÁGENES, POR CUALQUIER MOTIVO O CAUSA, INCLUYENDO CUALQUIER FALLA O PROBLEMA DEL PRODUCTO;
- (5) NINGÚN PROBLEMA, INCONVENIENCIA CONSECUENTE, PÉRDIDAS NI DAÑOS QUE PUEDAN SURGIR POR HABER COMBINADO EL SISTEMA CON DISPOSITIVOS DE OTRAS MARCAS;
- (6) CUALQUIER ACCIÓN O SOLICITUD DE COMPENSACIÓN POR DAÑOS, PRESENTADA POR CUALQUIER PERSONA U ORGANIZACIÓN QUE HAYA SIDO FOTOGRAFIADA, DEBIDO A LA VIOLACIÓN DE LA PRIVACIDAD PORQUE UNA IMAGEN DE LA CÁMARA DE VIGILANCIA, INCLUYENDO LOS DATOS ALMACENADOS, SE HA HECHO PÚBLICA O SE EMPLEA PARA CUALQUIER PROPÓSITO;
- (7) PÉRDIDA DE DATOS REGISTRADOS CAUSADA POR UNA FALLA.

# Prefacio

Las cámaras de red WV-SP509/WV-SP508 están diseñadas para operar empleando un PC en una red (10BASE-T/100BASE-TX).

Conectándola a una red (LAN) o a Internet, las imágenes y el sonido de la cámara podrán monitorizarse en un PC a través de la red.

Nota:

• Es necesario configurar los ajustes de la red del PC y su entorno de red para monitorizar en el PC las imágenes de la cámara. También es necesario que el PC tenga instalado un explorador de Web.

# Acerca de las notaciones

Las siguientes notaciones se emplean para describir funciones que se limitan a modelos específicos.

Las funciones que no tienen notaciones son aplicables a todos los modelos.

- SP509 : Las funciones con esta notación están disponibles cuando se emplea el modelo WV-SP509.
- SP508 : Las funciones con esta notación están disponibles cuando se emplea el modelo WV-SP508.

### Funciones principales

#### Triple codificación de H.264 y JPEG

La salida de continuidad doble de H.264 y la salida JPEG pueden ofrecerse simultáneamente.

- \* Continuidad 1 de H.264: 1920x1080/máx. 30 fps
	- Continuidad 2 de H.264: 640x360/máx. 30 fps

#### Función de recorte (función de corte del área de captura de la imagen)

Al mismo tiempo, del mismo modo que se suministra la imagen entera, es posible suministrar la parte cortada de la imagen entera. Pueden especificarse hasta 4 áreas de captura de imagen y también puede controlarse la secuencia.

\* Puede controlarse la secuencia y transmitirse la imagen cortada sólo cuando se suministra la continuidad 2 de H.264.

#### Función VIQS (Calidad de imagen variable en el área especificada)

Es posible proporcionar imágenes de alta calidad a las áreas especificadas sin que cambie el tamaño total de los datos. Pueden especificarse hasta 2 áreas.

#### Función de ajuste de compensación para las imágenes distorsionadas

Puede compensarse la distorsión del objetivo. Puede ajustarse la cantidad de compensación efectuada.

#### Provista de ranura de la tarjeta de memoria SDXC/SDHC/SD SP509

Es posible guardar manualmente vídeos H.264 e imágenes JPEG en la tarjeta de memoria SDXC/ SDHC/SD cuando ocurre una alarma, durante el período del programa horario, o en un explorador Web. Es posible guardar imágenes JPEG cuando ocurre un fallo en la red. (Es posible efectuar la descarga.)

(Tarjeta de memoria SDXC/SDHC/SD recomendada ☞ página 34)

#### Introducción de Súper dinámico

(Manual de instrucciones (incluido en el CD-ROM))

MEGA Súper dinámico compensa el brillo de píxel a píxel para producir imágenes más claras aunque el objeto tenga distintas intensidades de iluminación.

#### Función de distancia focal posterior automática (ABF)

La función de distancia focal posterior automática (ABF) asegura una fácil instalación y un enfoque estable en los modos de color y de blanco y negro.

# Acerca de los manuales del usuario

Hay 2 ejemplares de manuales de instrucciones para las WV-SP509, WV-SP508 como se indica a continuación.

- Guía de instalación: Explica la forma de instalar y de conectar los dispositivos.
- • Manual de instrucciones (incluido en el CD-ROM): Explica la forma de llevar a cabo los ajustes y de operar esta cámara.

Es necesario tener instalado el programa Adobe® Reader® para poder leer estos manuales de instrucciones que están en el CD-ROM suministrado.

Si el PC no tiene instalado Adobe Reader, descargue la última versión de Adobe Reader desde el sitio de Adobe en la Web, e instálela.

El nombre de "SP509, SP508" mostrado en las instrucciones y en las ilustraciones de este manual de instrucciones indica los modelos WV-SP509, WV-SP508.

En este manual de instrucciones se emplean las pantallas en inglés.

# Requisitos del sistema para un PC

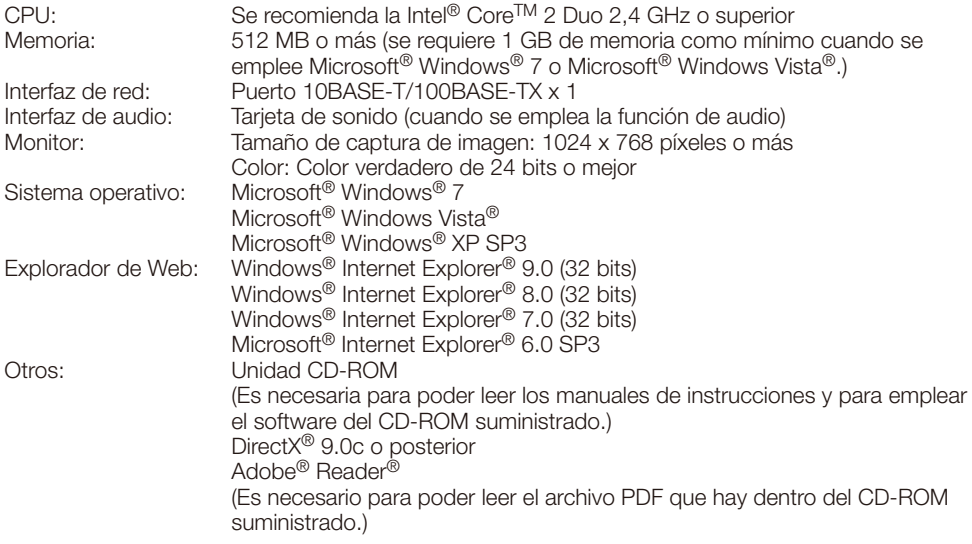

#### IMPORTANTE:

- • Cuando emplee un PC que no satisfaga los requisitos arriba mencionados, la visualización de las imágenes puede ser más lenta o el explorador de la Web puede quedar inoperable.
- • Si no tiene instalada una tarjeta de sonido en el PC, es posible que no pueda oír el audio. El audio puede quedar interrumpido dependiendo del entorno de la red.
- Microsoft Windows 7 Starter, Microsoft Windows Vista Starter y Microsoft Windows XP Professional 64 bits Edition no son compatibles.
- • Cuando utilice IPv6 para las comunicaciones, emplee el sistema Microsoft Windows 7 o Microsoft Windows Vista.

#### Nota:

- Para encontrar más información sobre los requisitos del sistema para un PC y para ver las precauciones cuando utilice Microsoft Windows 7, Microsoft Windows Vista, o Windows Internet Explorer, haga clic en "Manual" - "Open" en el CD-ROM suministrado y consulte el archivo "Notes on Windows® / Internet Explorer® versions".
- • Si utiliza Microsoft Windows XP, puede producirse desfase\* de la imagen en la pantalla cuando se filman escenas con cambios muy marcados (por ejemplo, mientras se filman objetos en rápido movimiento) debido a las restricciones de GDI del sistema operativo. \* Es un fenómeno en el que partes de la pantalla se muestra desalineadas
- • Para encontrar información sobre la verificación de la operación de los sistemas operativos y exploradores de Web compatibles, consulte nuestra página en la Web en (http://security.panasonic.com/pss/security/support/index.html).

# Marcas comerciales y marcas comerciales registradas

- • Adobe, el logotipo de Adobe y Reader son marcas comerciales registradas o marcas comerciales de Adobe Systems Incorporated en los Estados Unidos y/o en otros países.
- Microsoft, Windows, Windows Vista, Internet Explorer, ActiveX y DirectX son marcas comerciales registradas o marcas comerciales de Microsoft Corporation en los Estados Unidos y/o en otros países.
- • Las fotos de las pantallas de los productos de Microsoft se imprimen con permiso de Microsoft Corporation.
- • Intel e Inter Core son marcas comerciales o marcas comerciales registradas de Intel Corporation o sus subsidiarias en los Estados Unidos y en otros países.
- El logotipo SDXC es una marca comercial de SD-3C, LLC.
- • iPad, iPhone e iPod touch son marcas comerciales de Apple Inc., Inc., registradas en los EE.UU. y en otros países.
- • Android es una marca comercial de Google Inc. El uso de esta marca comercial está supeditado a Google Permissions.
- • Todas las otras marcas comerciales aquí identificadas son propiedad de sus respectivos propietarios.

## Derechos de autor

La distribución, copiado, desensamblaje, contraposición de la compilación y contraposición de ingeniería del software suministrado con este producto, quedan todos expresamente prohibidos. Adicionalmente, se prohíbe la exportación del software suministrado con este producto si ello violase las leyes de exportación.

# Seguridad de la red

Puesto que esta unidad se utiliza conectada a una red, deberán tenerse presente los siguientes riesgos relacionados con la seguridad.

- q Descubrimiento o robo de información a través de esta unidad
- (2) Empleo de esta unidad por personas con malas intenciones para operaciones ilegales
- (3) Interferencia o parada de esta unidad por personas con malas intenciones

Usted tiene la responsabilidad de tomar precauciones como las que hemos descrito anteriormente para protegerse contra los peligros contra la seguridad de la red.

- Emplee esta unidad en una red protegida por un servidor de seguridad, etc.
- Si se conecta esta unidad a una red que incluye varios ordenadores, asegúrese de que el sistema no esté infectado con virus informáticos ni por otros agentes maliciosos (empleando un programa antivirus actualizado, un programa contra programas espía, etc.).
- • Proteja la red contra el acceso no autorizado restringiendo a los usuarios que pueden iniciar sesión con un nombre de usuario y una contraseña autorizados.
- • Aplique medidas tales como la autenticación de usuario para proteger la red contra descubrimiento de información, incluyendo los datos de imágenes, información de autenticación (nombres de usuario y contraseñas), información de correo electrónico de alarmas, información del servidor FTP e información del servidor DDNS.
- • Después de que el administrador haya accedido a la unidad, asegúrese de cerrar el explorador.
- • Cambie periódicamente la contraseña del administrador.
- • No instale la cámara en lugares en los que personas mal intencionadas puedan romper o dañar la cámara o los cables.

#### Solicite el trabajo de instalación al distribuidor.

Es necesario poseer técnica y experiencia para realizar el trabajo de instalación. Si no lo hace así, pueden ocasionarse incendios, descargas eléctricas, heridas, o daños en el producto. Consúltelo sin falta al distribuidor.

#### Detenga inmediatamente la operación cuando note que hay algo de este producto que no funciona bien.

Cuando salga humo del producto, se perciba algún olor a humo procedente del producto o se haya deteriorado el exterior del producto, si sigue utilizándolo correrá peligro de incendio, caídas del producto que pueden ocasionar lesiones o daños del producto. Desconecte inmediatamente la alimentación y solicite el servicio a personal de servicio cualificado.

#### No intente desmontar ni modificar este producto.

Si no sigue esta indicación, correrá peligro de incendios o de descargas eléctricas.

Consulte a su distribuidor para las reparaciones o inspecciones.

#### No inserte ningún objeto extraño.

Esto podría dañar permanentemente el aparato.

Desconecte inmediatamente la alimentación y solicite el servicio a personal de servicio cualificado.

#### Seleccione un lugar de instalación que pueda soportar el peso total.

La selección de una superficie de instalación inadecuada puede causar la caída o el desprendimiento del producto, pudiendo ocasionar lesiones.

El trabajo de instalación deberá comenzarse después de haber reforzado suficientemente la superficie.

#### Deberán llevarse a cabo inspecciones periódicas.

La corrosión de las partes metálicas o de los tornillos puede ocasionar la caída del producto y el riesgo de sufrir heridas o accidentes.

Consulte a su distribuidor para las inspecciones.

#### No emplee ese producto en lugares con agentes inflamables en el aire.

Si no lo hace así, puede ocasionarse una explosión con peligro de heridas.

#### No instale esta ménsula en lugares propicios a daños producidos por el salitre ni en los que se produzcan gases corrosivos.

De lo contrario, se deteriorarían las partes de montaje y podrían ocurrir accidentes tales como la caída de este producto.

#### Deberán tomarse medidas de protección contra la caída de este producto.

Si no lo hace así, puede producirse una caída que presentará peligro de heridas u otros accidentes.

Asegúrese de instalar el cable de seguridad.

#### Deberá utilizar la ménsula de montaje exclusivamente diseñada.

Si no lo hace así, puede producirse una caída que presentará peligro de heridas u otros accidentes.

Emplee la ménsula de montaje exclusivamente diseñada para realizar la instalación.

#### Los tornillos y los pernos deben apretarse a la torsión especificada.

Si no lo hace así, puede producirse una caída que presentará peligro de heridas u otros accidentes.

#### No instale este producto en lugares sujetos a vibraciones.

La flojedad de los tornillos o pernos de montaje puede ocasionar la caída del producto y el riesgo de sufrir heridas.

#### Instale este producto en un lugar lo suficientemente alto para que ninguna persona ni objeto puedan golpear el producto.

Si no lo hace así, puede producirse una caída que presentará peligro de heridas u otros accidentes.

#### No golpee este producto y procure que no reciba otros golpes fuertes.

Si no sigue esta indicación, correrá peligro de incendios o heridas.

#### Antes de realizar las conexiones, desconecte la alimentación de este producto.

Si no sigue esta indicación, correrá peligro de descargas eléctricas. Adicionalmente, los cortocircuitos o las conexiones incorrectas pueden ser causa de incendios.

#### No frote los bordes de las partes metálicas con las manos.

Si no sigue esta indicación, correrá peligro de heridas.

#### No toque este producto, el cable de alimentación ni los cables conectados durante una tormenta con rayos. (Incluyendo durante el trabajo de instalación)

Si no sigue esta indicación, correrá peligro de descargas eléctricas.

#### Guarde las tarjetas de memoria SDXC/ SDHC/SD (opcional) fuera del alcance de niños pequeños y bebés.

De lo contrario, podrían engullir las tarjetas por equivocación.

En tales casos, llévelos inmediatamente al médico.

#### No dañe el cable de alimentación.

No dañe, manipule sus conductores internos, retuerza, tire con fuerza, ate ni doble con fuerza el cable de alimentación. No ponga objetos pesados encima. Manténgalo apartado de las fuentes de calor.

El empleo del cable de alimentación dañado puede causar descargas eléctricas, cortocircuitos o incendios.

Para las reparaciones, consulte a su distribuidor.

#### Antes de limpiar este producto desconecte la alimentación.

Si no sigue esta indicación, correrá peligro de heridas.

#### [Precauciones para la utilización] Este sistema ha sido diseñado para su utilización en interiores. Este producto no puede funcionar al aire libre.

#### Este producto no tiene interruptor de alimentación.

Para desconectar la alimentación, desconecte la alimentación de la fuente de alimentación de 12 V CC o el dispositivo PoE. (Cuando emplee la alimentación de 12 V CC y el dispositivo PoE para la alimentación, desconecte ambas conexiones.)

#### Para poder seguir utilizándolo con un funcionamiento estable

No emplee esta cámara en condiciones de calor y de humedad durante mucho tiempo. Si no lo hace así, se producirá degradación de los componentes y se acortará la vida de servicio de este producto.

No exponga esta cámara a fuentes de calor directo como pueda ser una estufa.

#### Manipule esta cámara con cuidado.

No permita que esta cámara se caiga, y no la someta a golpes ni a vibraciones. Si no se sigue esta indicación, pueden producirse problemas.

#### Acerca del monitor del PC

La visualización de la misma imagen en un monitor durante mucho tiempo puede causar daños en el monitor. Se recomienda emplear un protector de pantalla.

#### Cuando se detecta un error, este producto se reinicia automáticamente.

Este producto quedará inoperable durante unos 2 minutos después del reinicio, al igual que cuando se conecta la alimentación.

#### Eliminación/transferencia del producto

Los datos guardados en este producto o en un dispositivo de almacenamiento utilizado con este producto pueden conducir a la divulgación no autorizada de información personal.

Cuando tenga que tirar o entregar este producto a alguien, aunque sea para su reparación, asegúrese de haber extraído los datos del producto.

#### Limpieza del cuerpo del producto

Asegúrese de haber desconectado la alimentación antes de efectuar la limpieza. No emplee detergentes abrasivos fuertes para limpiar esta cámara. De lo contrario, podría producirse decoloración.

Cuando emplee un paño químicamente tratado para la limpieza, lea las precauciones adjuntas al producto químicamente tratado.

#### Intervalo de transmisión

El intervalo de transmisión de imágenes puede ser más lento dependiendo del entorno de la red, del rendimiento del PC, del motivo fotográfico, del número de accesos, etc.

#### Acerca de la tarjeta de memoria SD

• Antes de extraer la tarjeta de memoria SD, seleccione primero "No usar" para "Tarieta memoria SD" en la ficha *Tarieta* memoria SD] de la página "Básica" en el menú de configuración. (☞ Manual de instrucciones (incluido en el CD-ROM))

Consulte la página 19 para ver las descripciones para la inserción/extracción de una tarieta de memoria SD.

• Cuando emplee una tarjeta de memoria SD que no está formateada, formatéela empleando esta cámara. Cuando se formatea una tarjeta de memoria SD, se borran todos los datos grabados en la tarjeta.

Si emplea una tarjeta de memoria SD que no está formateada o una tarjeta de memoria SD formateada con otro dispositivo, es posible que este producto no funcione correctamente o que se deteriore su rendimiento. Consulte el Manual de instrucciones (incluido en el CD-ROM) para ver cómo se formatea una tarjeta de memoria SD.

• Cuando se emplean algunas tarjetas de memoria SD en este producto, es posible que el producto no funcione correctamente o que se deteriore su rendimiento.

#### Etiqueta de código

Las etiquetas de código (accesorio) son necesarias para cualquier consulta sobre problemas. Tenga cuidado para no perder estas etiquetas. Le recomendamos que adhiera una de las etiquetas a la caja del CD-ROM.

#### Acerca del sensor de imagen MOS

- • Cuando se filme continuamente una fuente de luz potente, como pueda ser un foco, puede deteriorarse el filtro de color del sensor de imagen MOS y puede producirse decoloración. Incluso cuando se cambie la dirección de filmación fija después de filmar continuamente un foco durante cierto período de tiempo, es posible que permanezca la decoloración.
- Cuando se filman objetos en rápido movimiento o cuando se efectúan operaciones de panoramización/inclinación, los objetos que pasen por el área de filmación pueden aparecer asimétricos y doblados.

#### AVC Patent Portfolio License

THIS PRODUCT IS LICENSED UNDER THE AVC PATENT PORTFOLIO LICENSE FOR THE PERSONAL USE OF A CONSUMER OR OTHER USES IN WHICH IT DOES NOT RECEIVE REMUNERATION TO (i) ENCODE VIDEO IN COMPLIANCE WITH THE AVC STANDARD ("AVC VIDEO") AND/OR (ii) DECODE AVC VIDEO THAT WAS ENCODED BY A CONSUMER ENGAGED IN A PERSONAL ACTIVITY AND/OR WAS OBTAINED FROM A VIDEO PROVIDER LICENSED TO PROVIDE AVC VIDEO. NO LICENSE IS GRANTED OR SHALL BE IMPLIED FOR ANY OTHER USE. ADDITIONAL INFORMATION MAY BE OBTAINED FROM MPEG LA, L.L.C. SEE HTTP://WWW.MPEGLA.COM

Panasonic no se hace responsable de lesiones o daños a la propiedad que resulten defallos derivados de una incorrecta instalación o funcionamiento que no se ajuste con esta documentación.

#### Este producto ha sido diseñado para su utilización en interiores.

Esta cámara no puede funcionar al aire libre. No exponga esta cámara a la luz directa del sol durante mucho tiempo y no la instale cerca de una estufa o acondicionador de aire. De lo contrario, podría producirse deformación, decoloración y mal funcionamiento. Mantenga esta cámara alejada del agua y de la humedad.

#### Lugar de instalación

Póngase en contacto con su abastecedor para que le ayude si usted no está seguro de un lugar apropiado para su entorno en particular.

- • Asegúrese de que el lugar de instalación sea suficientemente fuerte como para sostener el aparato, como pueda ser un techo de hormigón.
- • Instale la cámara en la parte de los cimientos de la estructura o en un lugar que ofrezca resistencia suficiente.
- • Si el techo es demasiado débil, como el de planchas de yeso, para soportar todo el peso, deberá reforzarse suficientemente el lugar.

#### No ponga la unidad en los lugares siguientes:

- Lugares en los que pueda mojarse con la lluvia o agua salpicada
- • Lugares en los que se empleen productos químicos como en las piscinas
- • Lugares sujetos a humedad o humo grasiento como en la cocina
- • Lugares que tengan un entorno especial que estén sujetos a ambientes o solventes inflamables
- Lugares donde se genere radiación, rayos X, ondas de radio potentes o campos magnéticos fuertes
- Lugares en los que se produzca gas corrosivo, lugares en los que pueda dañarse debido al aire con salitre como en la costa del mar
- • Lugares en los que la temperatura no esté dentro del margen especificado (página 31).
- • Lugares sujetos a vibraciones (Este producto no está diseñado para ser empleado en vehículos.)
- • Lugares sometidos a condensación de humedad resultante de fuertes cambios de temperaturas

Asegúrese de desmontar el producto si no lo utiliza.

#### Con esta unidad deben utilizarse cables LAN apantallados (STP) para asegurar el cumplimiento de las normas EMC. \*

\* Para Europa

#### Antes de la instalación

- • Cuando monte la cámara y la ménsula de montaje de la cámara en un techo o pared, emplee los tornillos indicados en la página 22. Los tornillos que deben utilizarse no se suministran. Prepare los tornillos de acuerdo con el material, estructura, resistencia y otros factores del lugar de montaje y del peso total de los objetos que deban montarse.
- • Asegúrese de que la superficie de montaje, el anclaje y los tornillos tengan suficiente resistencia.
- No monte este producto en una plancha de yeso ni en una sección de madera porque son demasiado débiles. Si el producto debe montarse inevitablemente en tales secciones, deberá reforzar suficientemente la sección.

#### Acerca de la conexión de la red

Cuando lo conecte a una red empleando el cable de red de este producto, observe lo siguiente.

• Cuando efectúe el cableado de la red, efectúe el diseño y la instalación para que no se vea afectado por los rayos.

#### Apriete de tornillos

- • Los tornillos y pernos deben apretarse a la torsión de apriete apropiada de acuerdo con el material y la resistencia del lugar de instalación.
- No emplee un destornillador de impacto. El empleo de un destornillador de impacto puede causar daños en los tornillos o su apriete excesivo.
- • Cuando apriete un tornillo, póngalo en ángulo recto con respecto a la superficie. Después de haber apretado los tornillos o los pernos, efectúe una comprobación visual para asegurarse de que estén suficientemente apretados y que no haya contragolpe.

#### Medidas de prevención de caídas

Cuando conecte el cable de seguridad externo, seleccione un punto de conexión que no pueda causar golpes a personas en caso de dañarse la ménsula de montaje. Tense el cable de seguridad ajustando la longitud del cable con respecto a la posición en la que se engancha.

#### Ajuste del ángulo

Afloje sin falta el tornillo de la ménsula de montaje de este producto cuando ajuste el ángulo de la cámara. Si se cambia el ángulo de la cámara cuando el tornillo está apretado, se aplicará una fuerza excesiva a la ménsula de montaje de la cámara y a la cámara y, conse-<br>cuentemente, pueden resultar dañadas. pueden resultar dañadas. Asegúrese de apretar bien el tornillo después de haber ajustado el ángulo de la cámara.

#### Perturbaciones de radio

Cuando se emplea este producto cerca de una antena de TV/radio, o de un campo eléctrico o campo magnético potentes (cerca de un motor, de un transformador o de una línea de alimentación eléctrica), es posible que se distorsionen las imágenes y que se produzca ruido.

#### PoE (Power over Ethernet)

Emplee un dispositivo/concentrador PoE que sea compatible con la norma IEEE802.3af.

#### Enrutador

Cuando conecte el aparato a Internet, emplee un enrutador de banda ancha con función de transmisión de puerto (NAT, máscara de IP). Consulte el Manual de instrucciones (incluido en el CD-ROM) para encontrar más información sobre la función de transmisión de puerto.

#### Ajuste de la hora y la fecha

Antes de poner en funcionamiento este producto es necesario ajustar la hora y la fecha. Consulte el "Manual de instrucciones" del CD-ROM suministrado para ver las descripciones sobre la configuración de los ajustes.

### <Vista lateral>

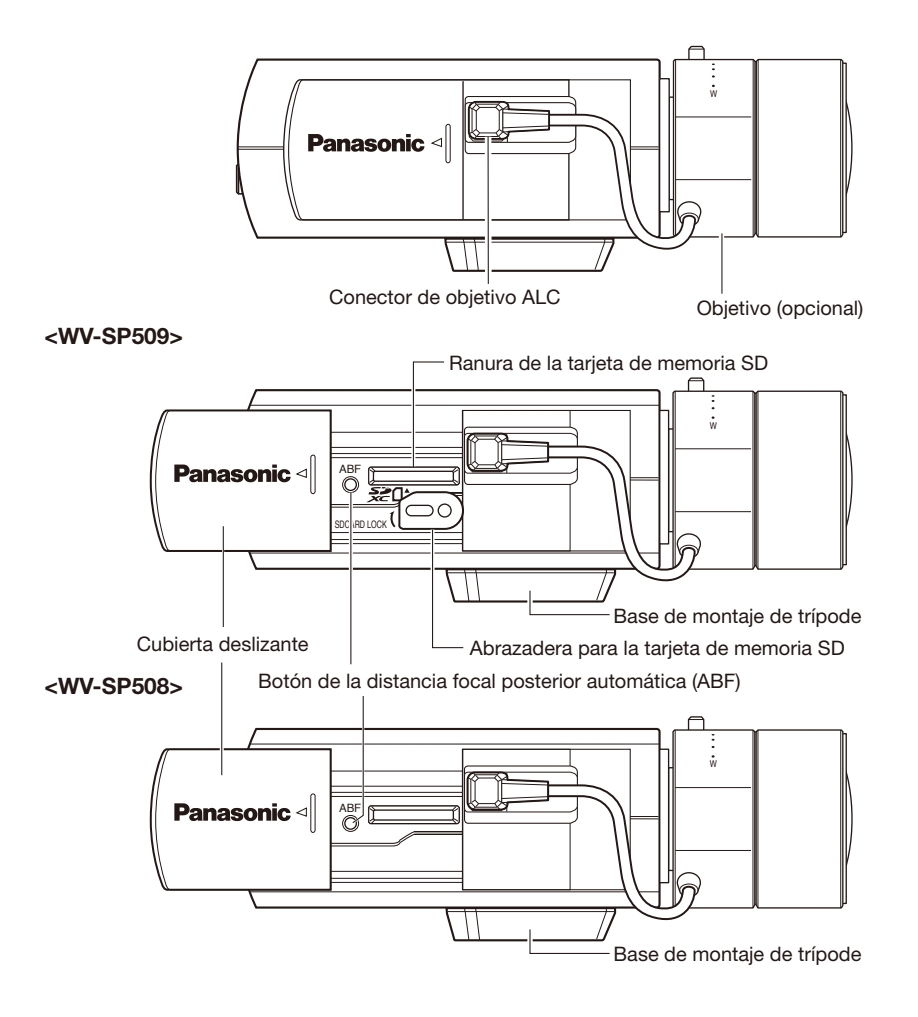

# <Vista posterior>

#### <WV-SP509>

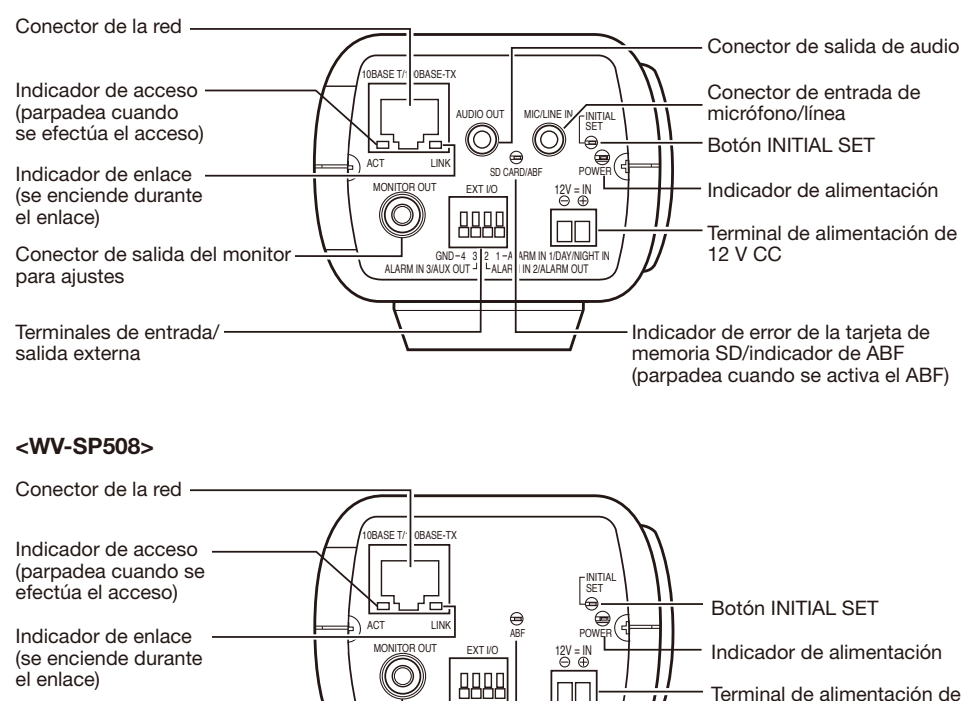

Conector de salida del monitor para ajustes

Terminales de entrada/ salida externa

#### Acerca del botón [INITIAL SET]

Después de haber desconectado la alimentación de la cámara, conecte la alimentación de la cámara mientras mantiene presionado este botón, y espere unos 5 segundos o más sin soltar dicho botón. Espere unos 2 minutos después de haber soltado el botón. Se iniciará la cámara y se inicializarán los ajustes incluyendo los de configuración de la red. No desconecte la alimentación de la cámara durante el proceso de inicialización. Antes de inicializar los ajustes, le recomendamos anotar los ajustes de antemano.

AUX OUT <sup>3</sup> 4 ALARM OUT

 $GND-4$  3  $2$  1 - A ARM IN<br>AUX OUT  $1$  - ALARM OUT

12 V CC

se activa el ABF)

Indicador de ABF (parpadea cuando

# Montaje del objetivo

Gire lentamente el objetivo hacia la derecha para montar el objetivo y conecte el cable del objetivo al conector de objetivo ALC de la cámara.

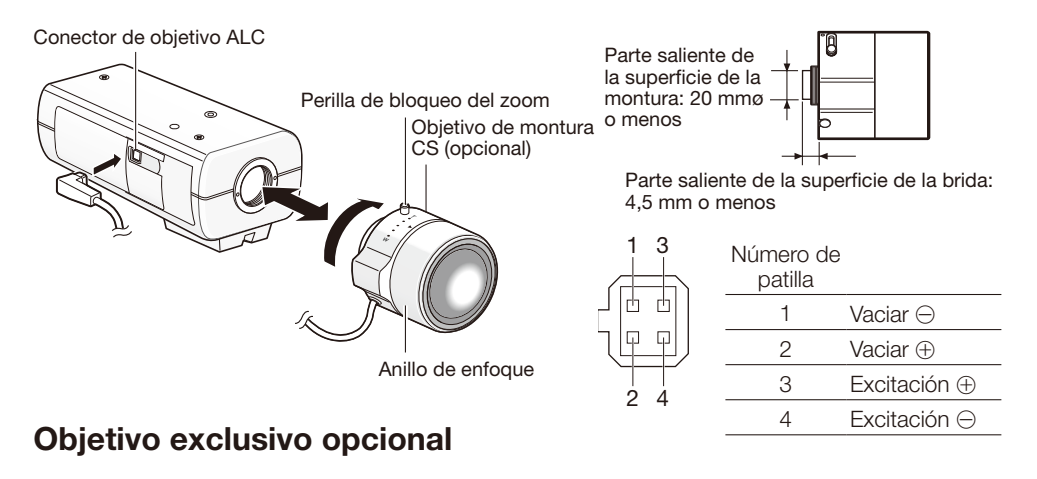

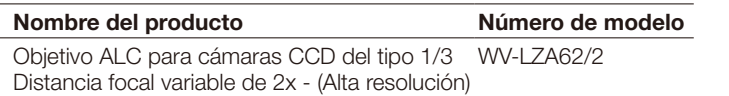

\* Si se monta un objetivo para videocámara del tipo 1/3 distinto al que se indica arriba y se emplea la cámara con una resolución de 1280 x 720 o mayor, la cámara no podrá ofrecer todo su rendimiento de alta resolución. Se recomienda emplear un objetivo de alta resolución exclusivo especialmente cuando el nivel de la iluminación del motivo fotográfico sea bajo y se emplee la cámara con el iris del objetivo abierto.

### Ajuste del enfoque

1 Antes de efectuar el ajuste, efectúe la reposición de la posición de la distancia focal posterior manteniendo presionado el botón de la distancia focal posterior durante 5 o más segundos cuando la alimentación esté conectada. (Esta operación también podrá efectuarse en el menú de configuración. Consulte el Manual de instrucciones (incluido en el CD-ROM).)

2 Ajuste el ángulo de visión y el enfoque de forma aproximada ajustando el zoom y el enfoque del objetivo en el centro de un motivo en la pantalla, y luego presione el botón de la distancia focal posterior automática en el lado de la cámara (☞ página 15) o efectúe la función de la distancia focal posterior automática desde el menú de configuración.

Para ver cómo se efectúa la función de distancia focal posterior automática desde el menú de configuración, consulte el manual de instrucciones (CD-ROM).

#### IMPORTANTE:

- • Presione rápidamente dos veces el botón de la distancia focal posterior automática para efectuar los ajustes básicos con rapidez. Para realizar ajustes más precisos, emplee los ajustes detallados.
- • Después de haber efectuado los ajustes básicos, no se olvide de presionar una vez el botón de la distancia focal posterior automática para llevar a cabo los ajustes detallados.

#### Nota:

• Empleo más común de un objetivo de distancia focal variable y de un objetivo zoom Tenga presente que el método de ajuste es distinto dependiendo del tipo. Para más información, consulte el manual de instrucciones del objetivo que se proponga utilizar.

Cuando emplee un objetivo de 8x ó 10x, ajuste la distancia focal posterior después de haber ajustado el anillo del zoom en la posición "W" y de haber ajustado el anillo de enfoque a la posición anterior del extremo "F".

Cuando emplee un objetivo de 2x ó 3x, ajuste la distancia focal posterior después de haber ajustado el anillo del zoom en la posición "T" y de haber ajustado el anillo de enfoque a la posición anterior del extremo "F".

- • Dependiendo del objetivo utilizado, si se gira por completo el anillo del zoom en la dirección "W", es posible que se oscurezca la periferia. En tales casos, gire el anillo del zoom en la dirección "T" para efectuar el reajuste.
- • Cuando las imágenes de la zona de luz de rayos infrarrojos cercanos cambie del modo de color al modo de blanco y negro, puede producirse desenfoque debido a la naturaleza de las propiedades ópticas. En este caso, el enfoque podrá corregirse seleccionando "Auto" o "Preajustar" para el "Método de ajuste" en el menú de configuración (el enfoque no se ajustará automáticamente de acuerdo con el cambio de nivel de la iluminación una vez se haya corregido el enfoque). Para ver cómo se configura la opción del "Método de ajuste" en el menú de configuración, consulte el manual de instrucciones (incluido en el CD-ROM).
- • Cuando se filmen los objetos siguientes, puede resultar difícil ajustar automáticamente la posición de la distancia focal posterior. En este caso, ajuste manualmente la posición de la distancia focal posterior desde el menú de configuración.

Para ver cómo se efectúa la función de distancia focal posterior automática desde el menú de configuración, consulte el manual de instrucciones (incluido en el CD-ROM).

- El motivo se mueve frecuentemente
- • Motivo con mucho cambio de iluminación
- • Motivo con poca iluminación
- • Motivo visto a través de una ventana
- Motivo con menos contraste como una pared blanca
- Motivo con muchas fluctuaciones

# Inserte/extraiga una tarjeta de memoria SD (WV-SP509 solamente)

#### IMPORTANTE:

- • Cuando inserte una tarjeta de memoria SD, asegúrese de hacerlo en la dirección correcta.
- • Antes de extraer la tarjeta de memoria SD, seleccione primero "No usar" para "Tarjeta memoria SD" en la ficha [Tarjeta memoria SD] de la página "Básica" en el menú de configuración. (☞ Manual de instrucciones (incluido en el CD-ROM))

1 Abra la cubierta lateral del lado de la cámara e inserte entonces una tarjeta de memoria SD en la ranura de la tarjeta de memoria SD.

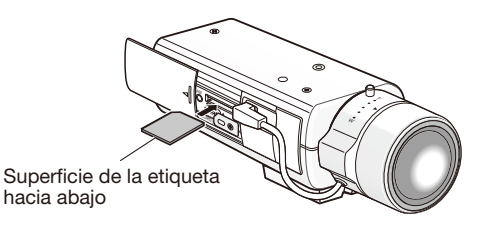

2 Si es necesario, afloje el tornillo de la abrazadera para la tarjeta de memoria SD y apriete el tornillo después de haber girado la abrazadera 90° hacia la derecha. (Torsión de apriete recomendada: 0,19 N·m)

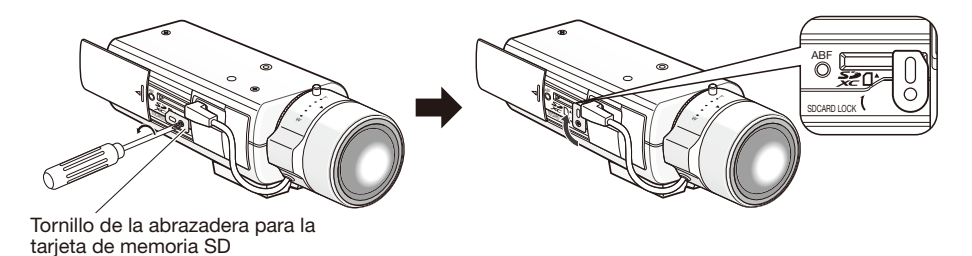

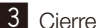

**3** Cierre la cubierta lateral del lado de la cámara.

v Para extraer la tarjeta de memoria SD, gire la abrazadera para la tarjeta de memoria SD 90 ° hacia la izquierda, empuje la tarjeta de memoria para desbloquearla y extraiga la tarjeta de memoria de la ranura de la tarjeta de memoria SD.

# Instalación

### Conecte el cable de seguridad

A continuación se muestra un ejemplo de conexión del cable de seguridad.

#### IMPORTANTE:

• Asegúrese de instalar el cable de seguridad. Solicite la instalación a su distribuidor.

### Para montaje en el techo

- **1** Extraiga la base de montaje del trípode de la parte superior de la cámara.
- 2 Alinee la base de montaje del trípode con la placa del cable de seguridad para el techo (accesorio) y fíjelas a la cámara con los tornillos de montaje.

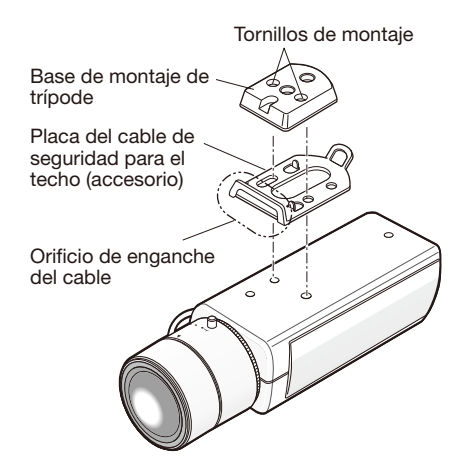

#### IMPORTANTE:

• Utilice los tornillos de montaje extraídos para fijar la base de montaje del trípode. Si utiliza tornillos de longitudes distintas, correrá el peligro de ocasionar daños en la cámara y de caídas de la cámara.

(Torsión de apriete recomendada: 0,39 N·m)

**3** Enganche los cables de seguridad en los orificios de enganche del cable respectivos.

Orificio de enganche del cable

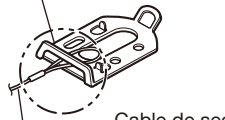

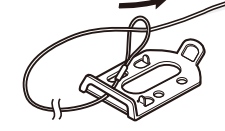

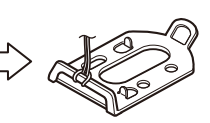

Cable de seguridad (accesorio)

Pase la parte del anillo del cable de seguridad por el orificio de enganche del cable.

### Para montaje en la pared

1 Ponga la base de montaje del trípode en la parte inferior de la cámara. Asegure el apéndice del cable de seguridad (accesorio) para la pared en el orificio del tornillo de montaje de la cámara con el tornillo de fijación del apéndice del cable (accesorio).

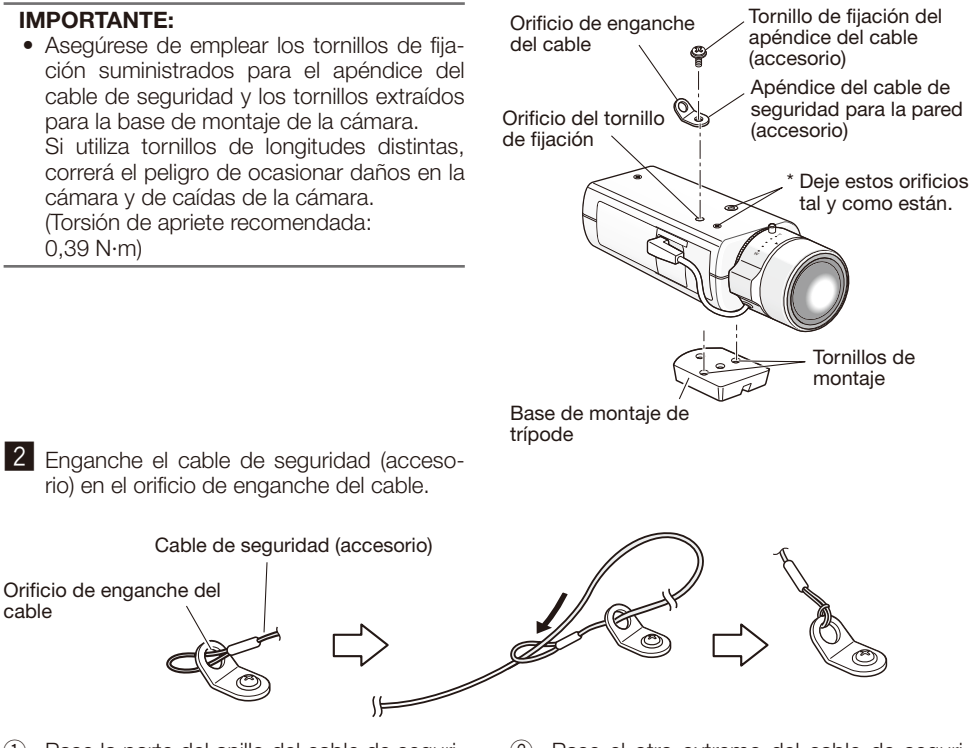

- $(i)$  Pase la parte del anillo del cable de seguridad por el orificio de enganche del cable.
- (2) Pase el otro extremo del cable de seguridad por la parte del anillo del cable de seguridad.

### Montaje de la cámara

La cámara se monta en la ménsula de montaje de la cámara (de venta en los establecimientos del ramo) y se asegura el cable de seguridad.

#### IMPORTANTE:

- El área de instalación debe ser lo suficientemente resistente para soportar la cámara y la ménsula de montaje de la cámara.
- • La ménsula de montaje de la cámara (de venta en los establecimientos del ramo) debe montarse en la parte de los cimientos del edificio o en una parte que sea suficientemente resistente.
- • Para evitar que se reduzca la resistencia del montaje, no emplee tornillos para madera para fijar la ménsula de montaje de la cámara (de venta en los establecimientos del ramo).
- z Fije la ménsula de montaje de la cámara (de venta en los establecimientos del ramo) a la posición de instalación, y monte la cámara en la ménsula de montaje de la cámara. Prepare los tornillos de montaje de acuerdo con el material del lugar donde deba instalarse la ménsula de montaje de la cámara. El método de instalación puede ser distinto dependiendo del material del lugar donde se proponga instalar la ménsula.
	- Cuando se instale sobre acero: Fíjela con pernos y tuercas (M6 o M8)
	- • Cuando se instale sobre hormigón: Fíjela con pernos de anclaje (M6 o M8)

Las condiciones de montaje de la ménsula de montaje de la cámara (de venta en los establecimientos del ramo) se describen a continuación:

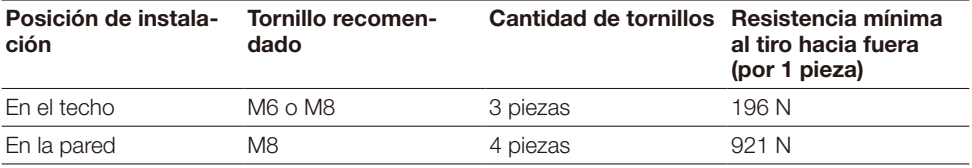

#### IMPORTANTE:

- • Consulte el manual de instrucciones de la ménsula de montaje de la cámara (de venta en los establecimientos del ramo) para ver el ángulo de montaje de la ménsula de montaje de la cámara en el techo o la pared.
- • Cuando la ménsula de montaje de la cámara se monte en una pared, asegúrese de observar la altura de montaje indicada en la ilustración.

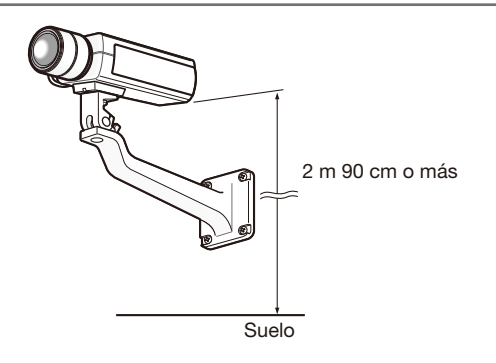

2 Fije el cable de seguridad en la parte de los cimientos del edificio o en una parte que sea suficientemente resistente (resistencia mínima al tiro hacia fuera de 196 N). Prepare el tornillo de fijación de acuerdo con el material del lugar donde deba fijarse el cable de seguridad.

#### IMPORTANTE:

- • Deberá ajustar el cable de seguridad para que quede tenso.
- • No se olvide de instalar el cable de seguridad para evitar que la caída de la cámara pudiera ocasionar lesiones o accidentes en caso de desprendimiento de la cámara.
- • Para evitar que se reduzca la resistencia del montaje, no emplee tornillos para madera para fijar el cable de seguridad.

#### <Para montaje en el techo>

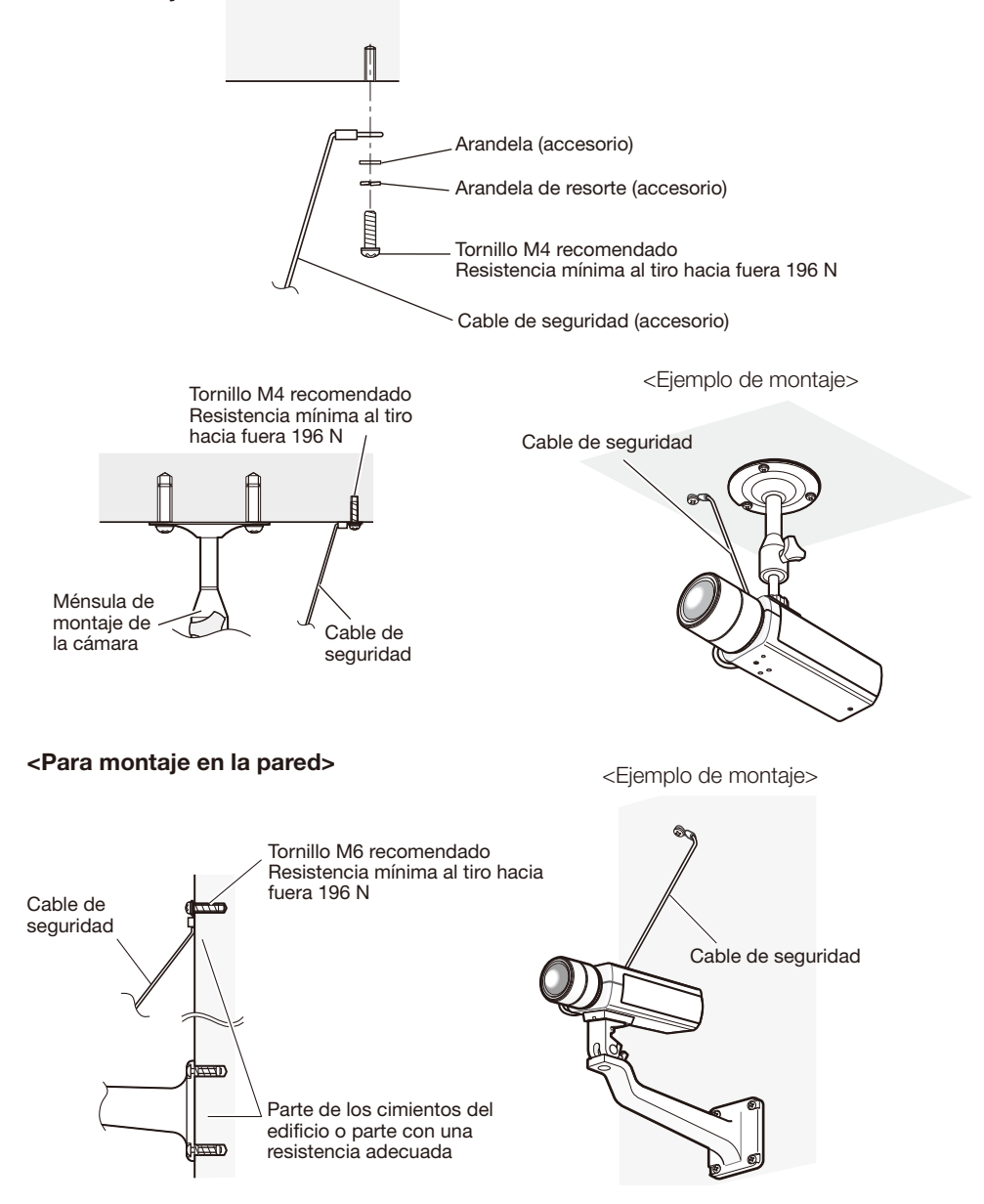

#### Precaución:

• CONECTAR SÓLO UNA TOMA DE ALIMENTACIÓN DE 12 V CC DE CLASE 2 (UL 1310/ CSA 223) O UNA TOMA DE ALIMENTACIÓN LIMITADA (IEC/EN/UL/CSA 60950-1).

Antes de comenzar la conexión, desconecte la alimentación de esta cámara y de los dispositivos que se proponga conectar.

Antes de comenzar las conexiones, prepare los dispositivos y cables necesarios.

**1** Conecte el cable con clavija RCA al conector de salida de monitor para ajuste, situado en la parte posterior (sólo para el ajuste del campo de visión angular).

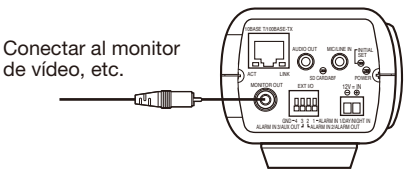

(Esta ilustración representa la WV-SP509.)

#### IMPORTANTE:

- • El conector de salida de monitor se proporciona sólo para comprobar el ajuste del campo de visión angular en el monitor de vídeo cuando se instala la cámara o cuando se realiza el servicio técnico. No se proporciona para su empleo para grabación/monitorización.
- • Pueden aparecer franjas negras encima, debajo, o a la derecha y a la izquierda de la pantalla. (No hay ningún problema con el ajuste porque el campo de visión angular no se ve afectado.)
- • La salida de vídeo en el monitor para realizar el ajuste no garantiza el rendimiento de vídeo ni la calidad de imagen.

2 Conecte el micrófono a MIC/LINE IN (para emplear la función de recepción de audio). *SP509* Impedancia de entrada: Aprox. 2 kΩ

Longitud del cable recomendada: 1 m o menos (para entrada de micrófono) 10 m o menos (para entrada de línea)

Micrófono recomendado: Micrófono del tipo de alimentación por la clavija (opcional)

Conecte una miniclavija monofónica (3,5 mm de diámetro).

- • Tensión de alimentación: 2,5 V ±0,5 V
- Sensibilidad del micrófono recomendada: –48 dB ±3 dB (0 dB=1 V/Pa, 1 kHz)

#### IMPORTANTE:

- • Conecte/desconecte los cables de audio y conecte la alimentación de la cámara después de haber desconectado la alimentación de los dispositivos de salida de audio. De lo contrario, podría salir un sonido fuerte por el altavoz.
- **3** Conecte un altavoz externo con amplificador al conector de salida de audio (para emplear la función de transmisión de audio). **SP509** Conecte una miniclavija estereofónica (3,5 mm de diámetro) (La salida de audio es monofónica.).
	- • Longitud del cable recomendada: 10 m o menos

4 Conecte los dispositivos externos al terminal EXT I/O. Cuando conecte un dispositivo externo, primero extraiga de 9 mm a 10 mm de la funda exterior del cable y retuerza los hilos  $\begin{array}{c} \hline \end{array}$ del núcleo del cable para evitar cortocircuitos.

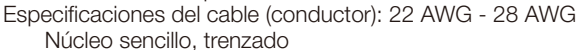

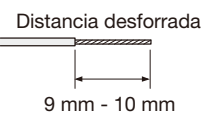

• Compruebe que la parte desforrada del cable no quede expuesta  $\bullet$ y que esté conectada con seguridad.

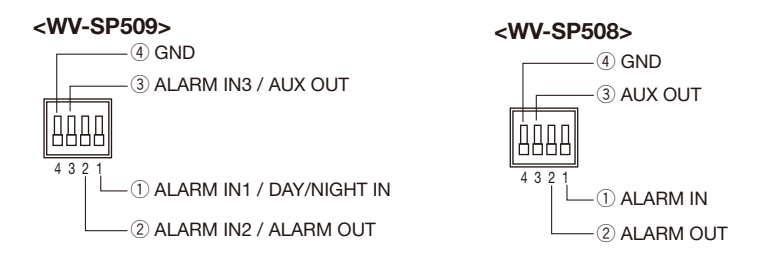

#### IMPORTANTE: r GND

- No conecte 2 o más cables directamente a un terminal. Cuando sea necesario conectar 2 o más cables, emplee un enchufe múltiple.
- • La entrada y la salida del terminales EXT I/O 2 y 3 pueden cambiarse configurando el ajuste. Se selecciona "Off" como ajuste predeterminado. Podrá determinar si desea recibir la entrada de los terminales EXT I/O 2 y 3 (ALARM IN2, 3) seleccionando "Off", "Entrada de alarma", "Salida de alarma" o "Salida AUX" para "Terminal 2" o "Terminal 3" de la ficha [Alarma] en la página "Alarma". Consulte el Manual de instrucciones (incluido en el CD-ROM) para encontrar más información al respecto.
- • Conecte un dispositivo externo después de haber verificado que sus especificaciones nominales cumplan las especificaciones de arriba.
- • Cuando utilice los terminales EXT I/O como terminales de salida, asegúrese de que no causen colisión de señales con las señales externas.

#### <Especificaciones nominales>

- ALARM OUT, AUX OUT Especificaciones de salida: Salida de colector abierto (tensión máxima aplicada: 20 V CC) Abrir: 4 V - 5 V CC con subida interna Cerrar: Tensión de salida de 1 V CC o menos (50 mA o menos)
- ALARM IN/ DAY/ NIGHT IN\*

Especificaciones de entrada: Entrada de contacto sin tensión (4 V - 5 V CC, subida interna) OFF: Abierto o 4 V - 5 V CC

ON: Contacto con tierra (corriente de excitación necesaria: 1 mA o más) \* DAY/NIGHT IN sólo es para la WV-SP509.

**5** Conecte el cable LAN (categoría 5 o mejor, STP\*) al conector de la red de la parte posterior de la Cable LAN cámara. \* Para Europa

> (Esta ilustración representa la WV-SP509.)

#### IMPORTANTE:

- • La alimentación de 12 V CC debe estar aislada de la alimentación de CA de la red eléctrica comercial.
- • Es posible que se oiga el sonido de operación cuando se conecta la alimentación, pero no se trata de ningún problema de funcionamiento.

#### Cuando se emplea alimentación de 12 V CC\*

- (1) Afloje el tornillo de la clavija del cable de alimentación (accesorio).
- $\overline{2}$  Conecte el cable de la alimentación de 12 V CC<sup>\*</sup> a la clavija del cable de alimentación.

Desforre de 3 mm a 7 mm desde el extremo del cable y retuerza suficientemente los hilos de la parte desforrada del cable para evitar cortocircuitos.

Especificaciones del cable (conductor): 16 AWG - 24 AWG, núcleo sencillo, trenzado

- • Compruebe que la parte desforrada del cable no quede expuesta y que esté conectada con seguridad.
- $\Omega$  Apriete el tornillo de la clavija del cable de alimentación. (Torsión de apriete recomendada: 0,34 N·m)
- r Conecte la clavija del cable de alimentación al terminal de alimentación de 12 V CC de la parte posterior de la cámara.
	- \* CONECTAR SÓLO UNA TOMA DE ALIMENTACIÓN DE 12 V CC DE CLASE 2 (UL 1310/CSA 223) O UNA TOMA DE ALIMENTACIÓN LIMITADA (IEC/EN/UL/CSA 60950-1).

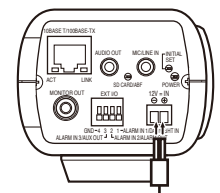

A la fuente de alimentació de 12 V CC\*

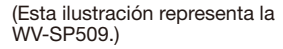

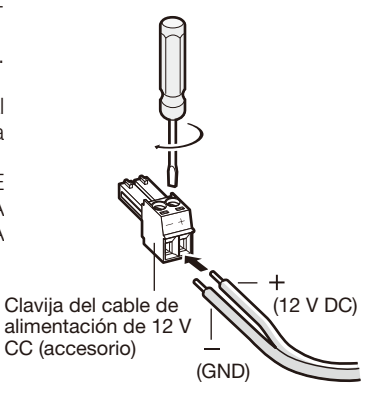

#### IMPORTANTE:

- • Asegúrese de emplear la clavija del cable de alimentación suministrado con este producto.
- • Asegúrese de insertar hasta el final la clavija del cable de alimentación al terminal de alimentación de 12 V CC. Si no lo hace así, podría dañarse la cámara o producirse mal funcionamiento.
- • Cuando instale la cámara, tenga en cuenta que no debe aplicarse fuerza excesiva al cable de alimentación.
- • Utilice sin falta un adaptador de CA que satisfaga las especificaciones relacionadas con la fuente de alimentación y el consumo de corriente (☞ página 31).

#### Cuando emplee PoE (compatible con IEEE802.3af)

Conecte un cable LAN (recto de la categoría 5 o mejor, STP\*) entre el dispositivo PoE (como pueda ser un concentrador) y el conector de red de la cámara.

\* Para Europa

#### IMPORTANTE:

- • Emplee los 4 pares (8 contactos) del cable LAN.
- • La longitud máxima del cable es de 100 m.
- • Asegúrese de que el dispositivo PoE utilizado sea compatible con la norma IEEE802.3af.
- • Cuando conecte la alimentación de 12 V CC y el dispositivo PoE para la alimentación, se emplearán los 12 V CC para la alimentación. Dependiendo del dispositivo PoE utilizado, es posible que no se encienda la luz de la alimentación y que no puedan establecerse las conexiones de la red. En tales casos, inhabilite el ajuste del dispositivo PoE y consulte el manual de instrucciones del dispositivo PoE utilizado.
- • Cuando haya desconectado una vez el cable LAN, vuelva a conectar el cable después de unos 2 segundos. Si reconecta el cable muy rápidamente, es posible que no se suministre alimentación desde el dispositivo PoE.

### Ejemplo de conexión cuando se conecta a una red empleando un concentrador PoE

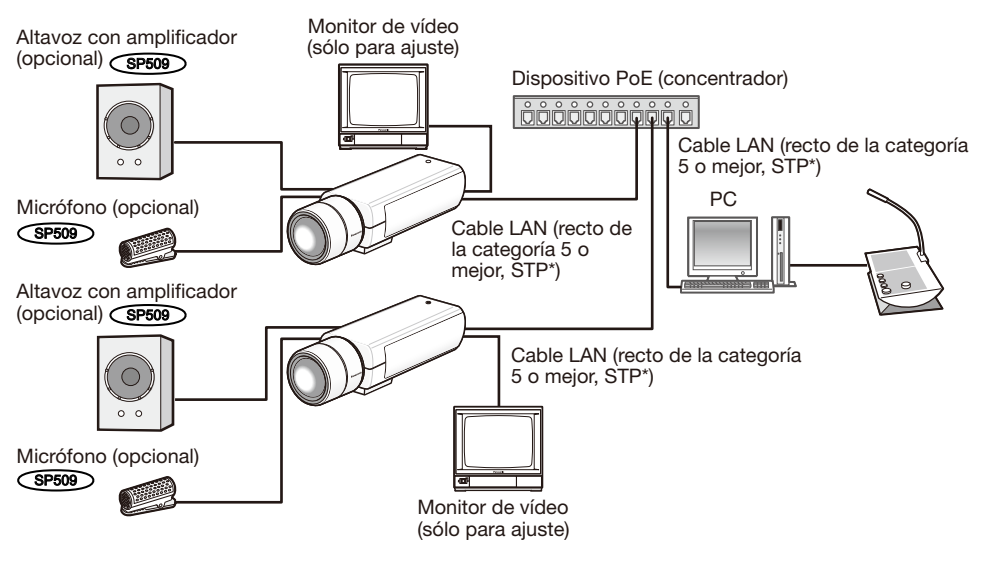

#### <Cable requerido>

Cable LAN (recto de la categoría 5 o mejor, STP\*) \* Para Europa

#### IMPORTANTE:

- • El monitor de vídeo se utiliza para comprobar el ajuste del campo de visión angular cuando se instala la cámara o cuando se realiza el servicio técnico. No se proporciona para su empleo para grabación/monitorización.
- • Emplee un concentrador de conmutación o un enrutador que sea compatible con 10BASE-T/100BASE-TX.
- • Se requiere alimentación para cada cámara de red. Cuando emplee un dispositivo PoE (concentrador), no es necesaria la alimentación de 12 V CC.

### Configuración de la cámara para poder acceder a ella desde un PC

A continuación se describe el procedimiento para cuando se ha configurado la cámara con los ajustes predeterminados. Si emplea un programa de firewall en su PC, es posible que el Programa de configuración no encuentre ninguna cámara en su red. Configure los ajustes de la cámara después de haber cerrado temporalmente el programa del firewall. Póngase en contacto con el administrador de la red o a su proveedor del servicio de Internet para solicitarle información sobre la configuración de los ajustes de la red.

 $\blacksquare$  Inserte el CD-ROM suministrado en la unidad de CD-ROM del PC.

- • Aparecerá El Contrato de licencia. Lea el contrato de licencia y seleccione "I accept the term in the license agreement" y luego haga clic en [OK].
- • Aparecerá la ventana de inicio. Si no aparece la ventana de inicio del CD, haga doble clic en el archivo "CDLauncher.exe" del CD-ROM.

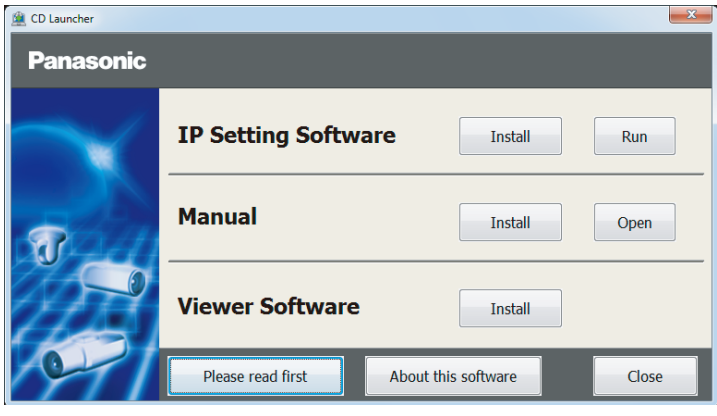

#### Nota:

• Consulte el apartado "Empleo del CD-ROM" en el Manual de instrucciones que hay en el CD-ROM suministrado para encontrar más información sobre el proceso de inicio del CD.

2 Haga clic en el botón [Run] que hay al lado de [IP Setting Software]. Se visualizará la pantalla de [Panasonic IP Setting]. Haga clic en el botón [Network Settings] después de haber seleccionado la dirección MAC/dirección IP de la cámara a configurarse.

**3** Seleccione la cámara que desee configurar y haga clic en [Access Camera].

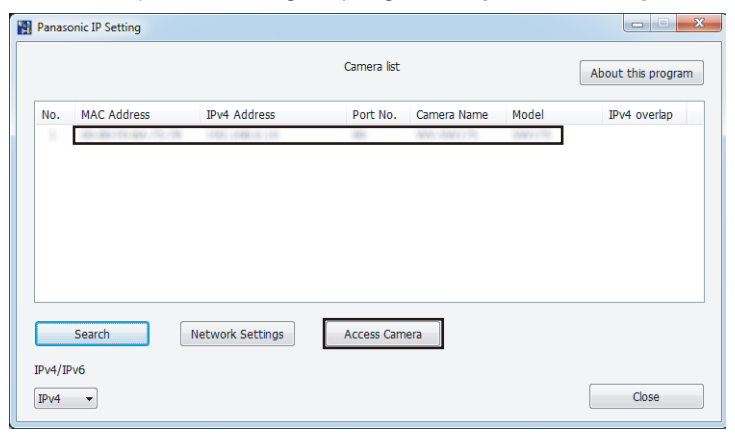

#### Nota:

• Cuando se visualicen las cámaras en la pantalla de [Panasonic IP Setting], haga clic en la cámara con la misma dirección MAC que la dirección MAC impresa en la cámara que desee configurar.

<sup>4</sup>. Si aparece la pantalla de instalación del software de visualización "Network Camera View 4S", siga las instrucciones del asistente para iniciar la instalación. (El software de visualización se instala desde la cámara.)

- Se visualizará la página "En directo".
- Si no puede instalar el software de visualización "Network Camera View 4S" o si no se visualizan las imágenes, haga clic en el botón [Install] que está al lado de [Viewer Software] en la ventana de inicio de instalación del software.
- • Antes de utilizar la cámara, efectúe la configuración de [Hora y fecha] en la página "Config." - "Básica".

#### Nota:

- • Cuando no se visualice ninguna imagen en la página "En directo", consulte el apartado Solución de problemas del Manual de instrucciones incluido en el CD-ROM suministrado.
- • Podrá mejorarse la seguridad de la red mediante la encriptación del acceso a las cámaras empleando la función HTTPS. Consulte el Manual de instrucciones incluido en el CD-ROM suministrado para ver la ver cómo se efectúa la configuración de los ajustes HTTPS.
- • Haga clic en el botón [Config.] de la página "En directo" y se visualizará la ventana de autenticación de usuarios. Introduzca el nombre de usuario y la contraseña predeterminados de la forma siguiente y luego inicie sesión. Nombre de usuario: admin Contraseña: 12345
- • Cuando cambie ajustes relacionados con la configuración de la red, como puedan ser el modo de conexión, dirección IP, y máscara de subred, haga clic en el botón [Network Settings] en la pantalla de [Panasonic IP Setting] como se muestra en el paso 3, y luego cambie cada ajuste.
- • Debido a las mejoras de seguridad de "IP Setting Software", no podrá cambiarse la "Network Settings" de la cámara cuando hayan transcurrido unos 20 minutos desde la conexión de la alimentación de la cámara. (Cuando se ha ajustado el período efectivo a

Sin embargo, después de 20 minutos podrán cambiarse los ajustes para las cámaras en el modo de ajuste inicial.

• Está disponible el programa "Network Camera Recorder with Viewer Software Lite" que es compatible con la visualización en directo y la grabación de imágenes de múltiples cámaras. Visite nuestro sitio en la Web

 (http://security.panasonic.com/pss/security/support/info.html) para encontrar más información al respecto.

#### Antes de solicitar reparaciones, compruebe los síntomas en la tabla siguiente.

Si no puede resolver el problema después de comprobar y probar las soluciones de la tabla, o si el problema no está descrito a continuación, póngase en contacto con su proveedor.

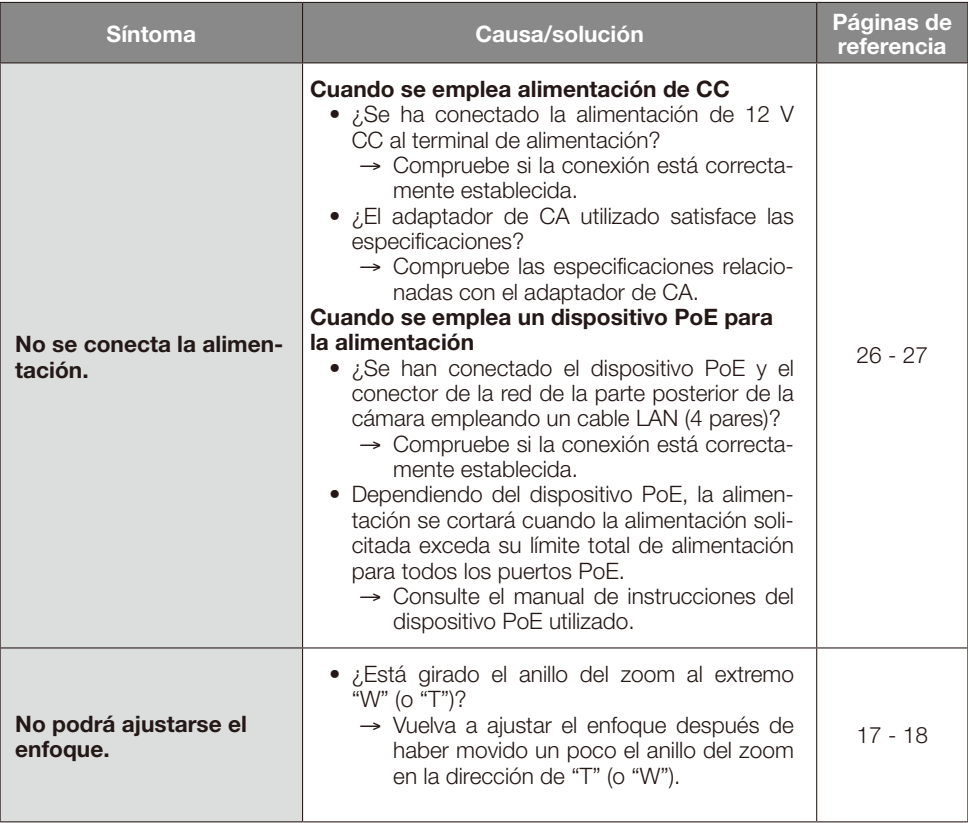

# Especificaciones

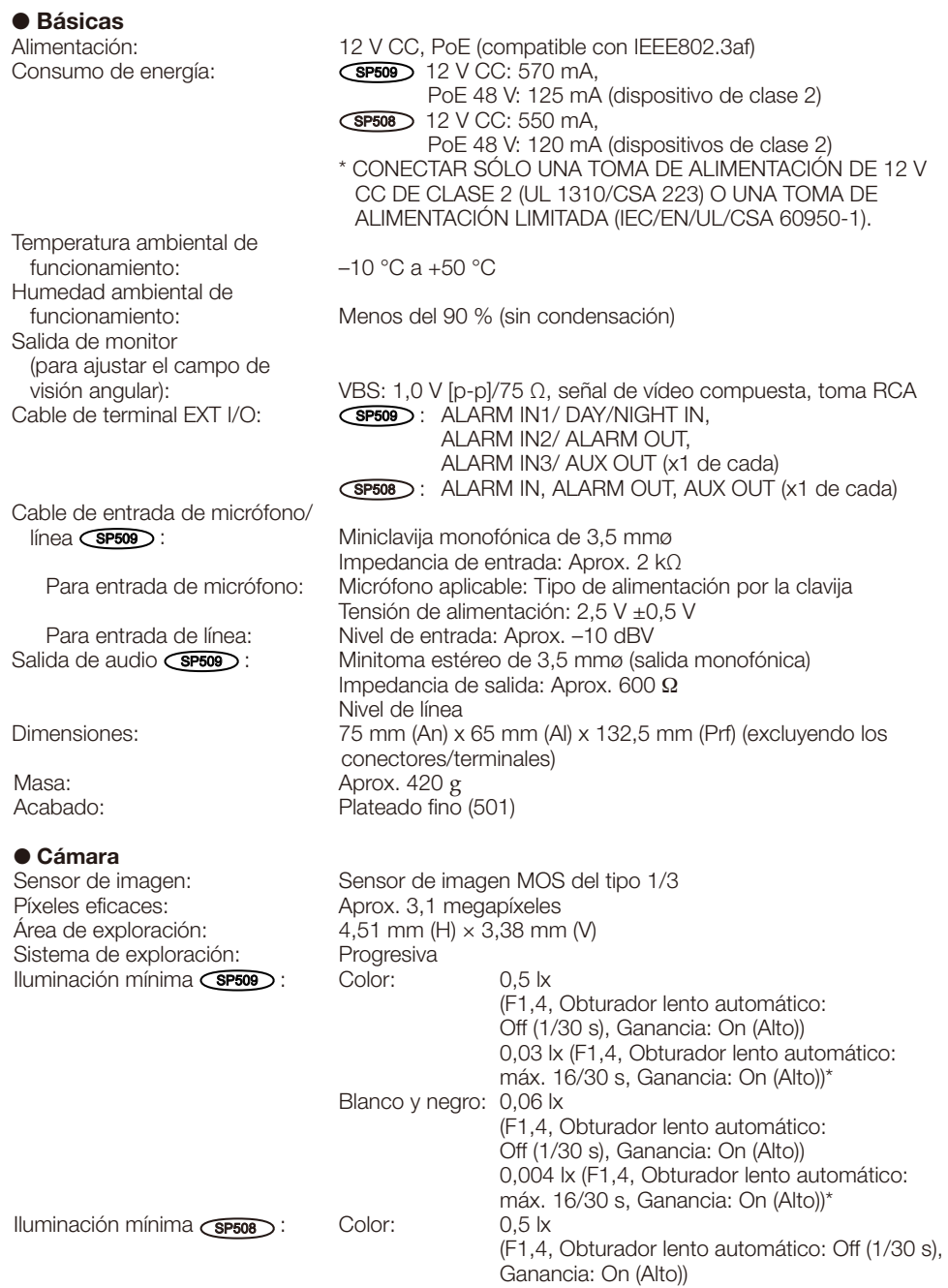

 0,03 lx (F1,4, Obturador lento automático: máx. 16/30 s, Ganancia: On (Alto))\* Blanco y negro: 0,3 lx (F1,4, Obturador lento automático: Off (1/30 s), Ganancia: On (Alto)) 0,02 lx (F1,4, Obturador lento automático: máx. 16/30 s, Ganancia: On (Alto))\* \* Valor convertido Súper dinámico: On/Off 52 dB típica (sólo en Súper dinámico activado) Ganancia (AGC): On (Bajo)/ On (Medio)/ On (Alto)/ Off On/Off (sólo en Súper dinámico desactivado) Ajuste del modo de control de la Escena interior (50 Hz/60 Hz)/ Escena exterior/ ELC/ Obturador fijo Velocidad del obturador: Off (1/30 s), 3/100, 3/120, 2/100, 2/120, 1/100, 1/120, 1/250, 1/500, 1/1000, 1/2000, 1/4000, 1/10000 (sólo en Súper dinámico desactivado) Obturador lento automático: Off (1/30 s), máx. 2/30 s, máx. 4/30 s, máx. 6/30 s, máx. 10/30 s, máx. 16/30 s<br>On/ Off/ Auto1/ Auto2  $D$ ía y noche (IR)  $\overline{SPS09}$  : On/ Off/<br>  $D$ ía y noche (eléctrico)  $\overline{SPS08}$  : Off/Auto Día y noche (eléctrico) (SP508): Equilibrio del blanco: <br>
Reducción de ruido digital: Alta/Baia<br>
Alta/Baia Reducción de ruido digital: Analítica de vídeo<br>Detección de rostros\*1: Detección de rostros\*1: On/Off (con ajuste de notificación de XML)<br>Zona privada: On/Off (hasta 2 zonas disponibles) On/Off (hasta 2 zonas disponibles) VIQS: On/Off (hasta 2 zonas disponibles) Título de cámara en pantalla: Hasta 20 caracteres (caracteres alfanuméricos, marcas) On/Off Detección de movimiento de vídeo (Alarma de detección de On/Off (hasta 4 áreas disponibles) Ajuste de la distancia focal posterior: Distancia focal posterior automática/ Enfoque/ Método de ajuste (Auto/ Preajuste/ Fijar) Excitación del objetivo ALC: Excitación de CC Montura del objetivo:

\*1 Para poder emplear las funciones de "Notificación XML" y "Detección de rostros" deberá instalar el software de extensión.

#### ● Red

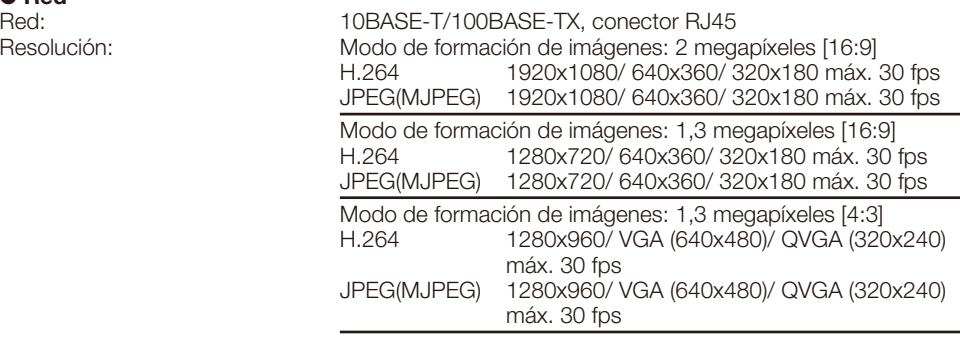

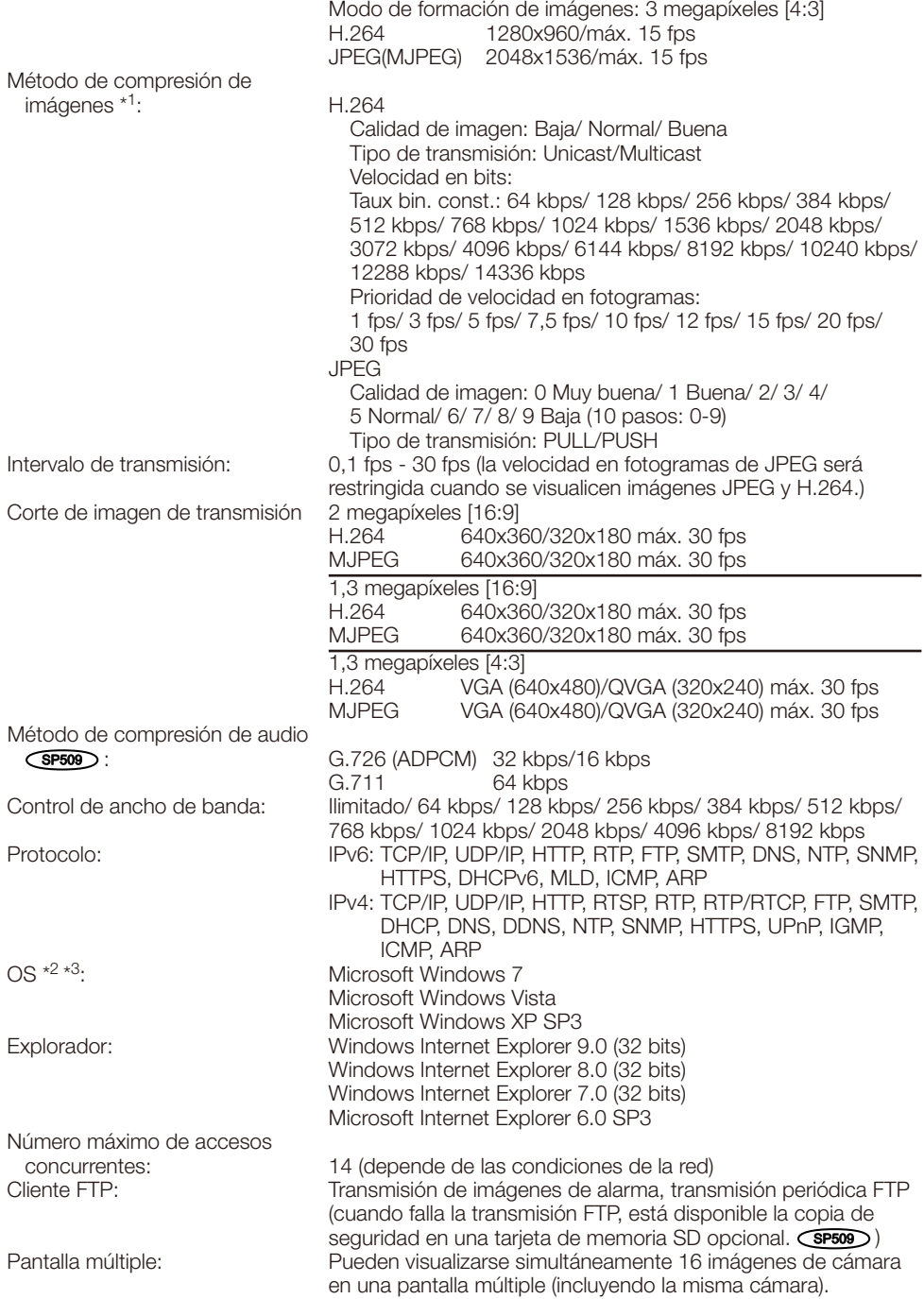

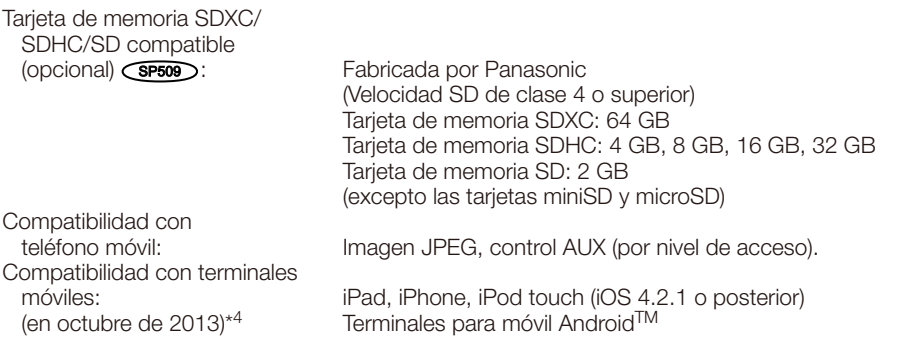

- \*1 La transmisión para 2 continuidades puede ajustarse individualmente en el mismo método de compresión.
- \*2 Para encontrar más información sobre los requisitos del sistema para un PC y para ver las precauciones cuando utilice Microsoft Windows 7, Microsoft Windows Vista, o Windows Internet Explorer, haga clic en "Manual" - "Open" en el CD-ROM suministrado y consulte el archivo "Notes on Windows® / Internet Explorer® versions".
- \*3 Cuando utilice IPv6 para las comunicaciones, emplee el sistema Microsoft Windows 7 o Microsoft Windows Vista.
- \*4 Para encontrar más información sobre los dispositivos compatibles, visite nuestro sitio en la Web (http://security.panasonic.com/pss/security/support/info.html).

# Accesorios estándar

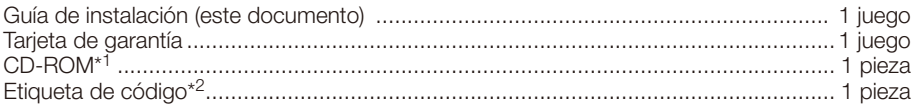

- \*1 El CD-ROM contiene el manual de instrucciones y el software.
- \*2 Esta etiqueta puede ser necesaria para la gestión de red. La etiqueta de código deberá guardarla el administrador de la red.

Durante los procedimientos de instalación se utilizan las partes siguientes.

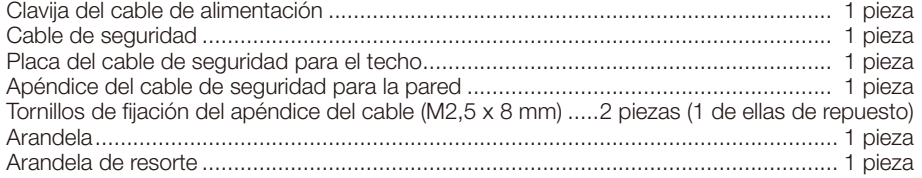

# Accesorios opcionales

Accesorio de licencia para el usuario (Para H.264) BB-HCA8A

BB-HCA8CE

#### Información para Usuarios sobre la Recolección y Eliminación de aparatos viejos y baterías usadas

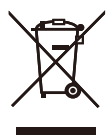

Estos símbolos en los productos, embalajes y/o documentos adjuntos, significan que los aparatos eléctricos y electrónicos y las baterías no deberían ser mezclados con los desechos domésticos.

Para el tratamiento apropiado, la recuperación y el reciclado de aparatos viejos y baterías usadas, por favor, observe las normas de recolección aplicables, de acuerdo a su legislación nacional y a las Directivas 2002/96/CE y 2006/66/CE.

Al desechar estos aparatos y baterías correctamente, Usted estará ayudando a preservar recursos valiosos y a prevenir cualquier potencial efecto negativo sobre la salud de la humanidad y el medio ambiente que, de lo contrario, podría surgir de un manejo inapropiado de los residuos.

Para mayor información sobre la recolección y el reciclado de aparatos y baterías viejos, por favor, contacte a su comunidad local, su servicio de eliminación de residuos o al comercio donde adquirió estos aparatos.

Podrán aplicarse penas por la eliminación incorrecta de estos residuos, de acuerdo a la legislación nacional.

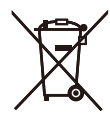

#### Para usuarios empresariales en la Unión Europea

Si usted desea descartar aparatos eléctricos y electrónicos, por favor contacte a su distribuidor o proveedor a fin de obtener mayor información.

#### [Informacion sobre la Eliminación en otros Países fuera de la Unión Europea]

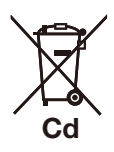

Estos símbolos sólo son válidos dentro de la Unión Europea. Si desea desechar estos objetos, por favor contacte con sus autoridades locales o distribuidor y consulte por el método correcto de eliminación.

#### Nota sobre el símbolo de la bateria (abajo, dos ejemplos de símbolos):

Este símbolo puede ser usado en combinación con un símbolo químico. En este caso, el mismo cumple con los requerimientos establecidos por la Directiva para los químicos involucrados.

#### Panasonic Corporation

http://panasonic.net

Panasonic System Networks Co., Ltd. Fukuoka, Japan

Authorised Representative in EU:

Panasonic Testing Centre Panasonic Marketing Europe GmbH Winsbergring 15, 22525 Hamburg, Germany

© Panasonic System Networks Co., Ltd. 2013